#### [tutoriel](http://www.nfrappe.fr/doc-0/doku.php?id=tag:tutoriel&do=showtag&tag=tutoriel)

# **Android : comment inviter des amis sur WhatsApp**

Vous utilisez WhatsApp et vous voulez que vos amis utilisent eux aussi l'application ? Vous pouvez inviter quelqu'un dans votre liste de contacts à télécharger et à rejoindre WhatsApp.

# **Pré-requis**

## **Première étape**

[Lancez l'application. L'icône de WhatsApp est verte avec un téléphone blanc et une bulle de](http://www.nfrappe.fr/doc-0/lib/exe/detail.php?id=tutoriel%3Atelephone%3Aandroid%3Awhatsapp%3Ainviter%3Astart&media=tutoriel:telephone:android:whatsapp:inviter:inviter-01.jpg) [discussion dessus :](http://www.nfrappe.fr/doc-0/lib/exe/detail.php?id=tutoriel%3Atelephone%3Aandroid%3Awhatsapp%3Ainviter%3Astart&media=tutoriel:telephone:android:whatsapp:inviter:inviter-01.jpg)

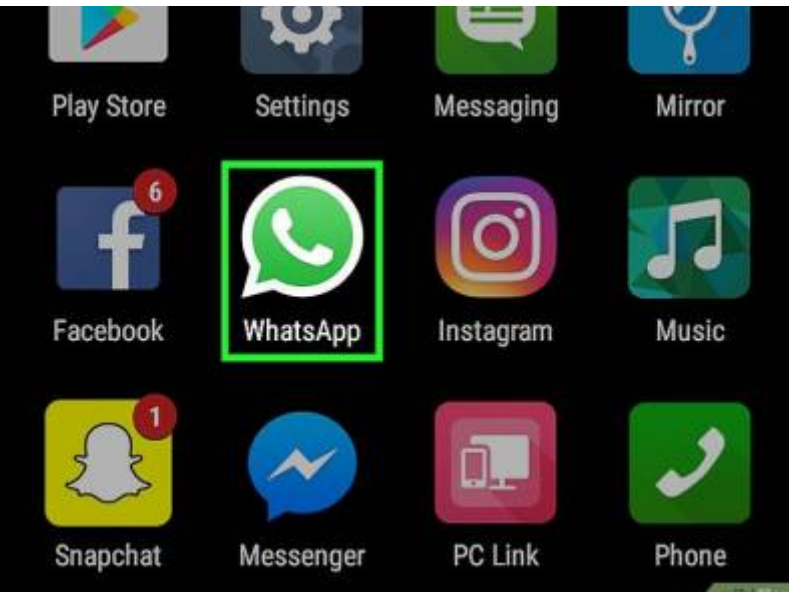

- Si vous n'avez jamais utilisé WhatsApp auparavant sur votre appareil, vous devrez configurer l'application avant de faire quoi que ce soit :
- 2. Appuyez sur  $\left| \cdot \right|$ . Vous trouverez ce bouton en haut à droite de l'écran :

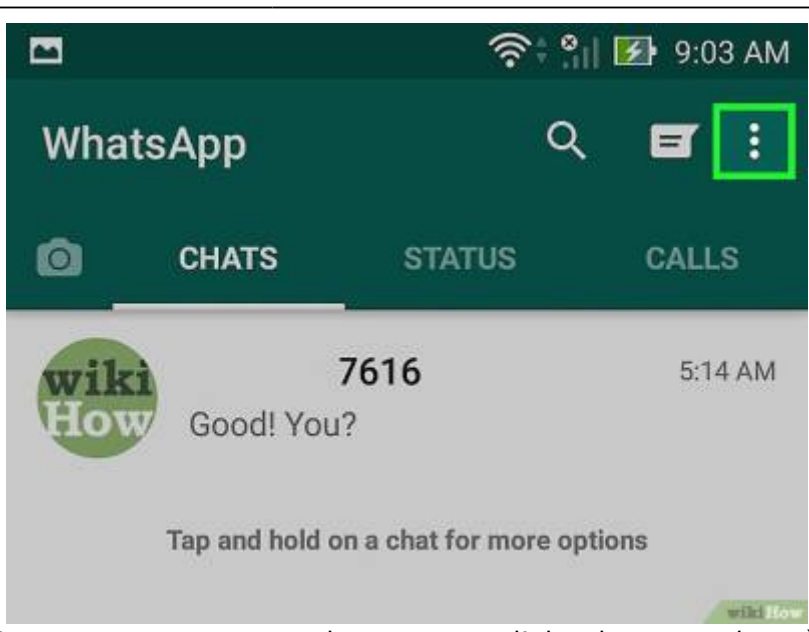

- Si WhatsApp s'ouvre sur une conversation, appuyez d'abord sur ← en haut à gauche de l'écran.
- 3. Sélectionnez Paramètres, en bas du menu déroulant :

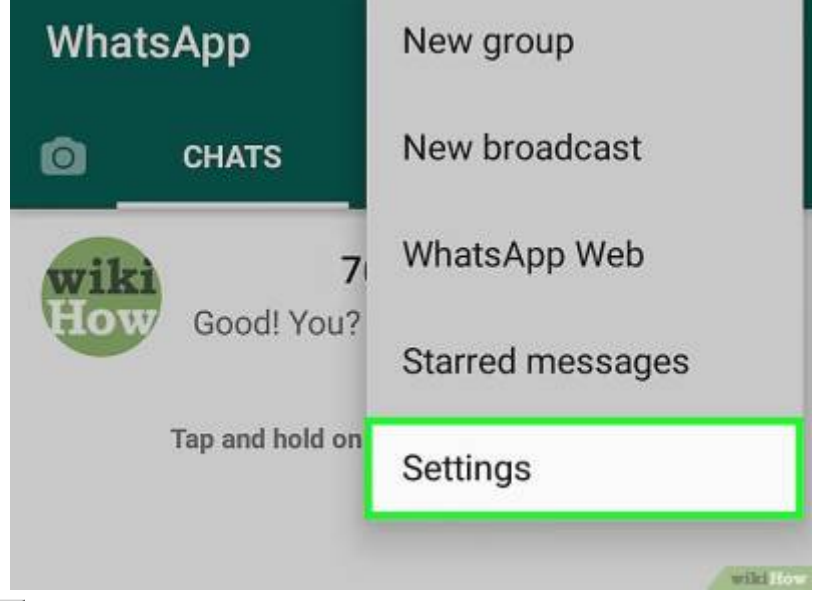

4. Appuyez sur Contacts, en bas de la page :

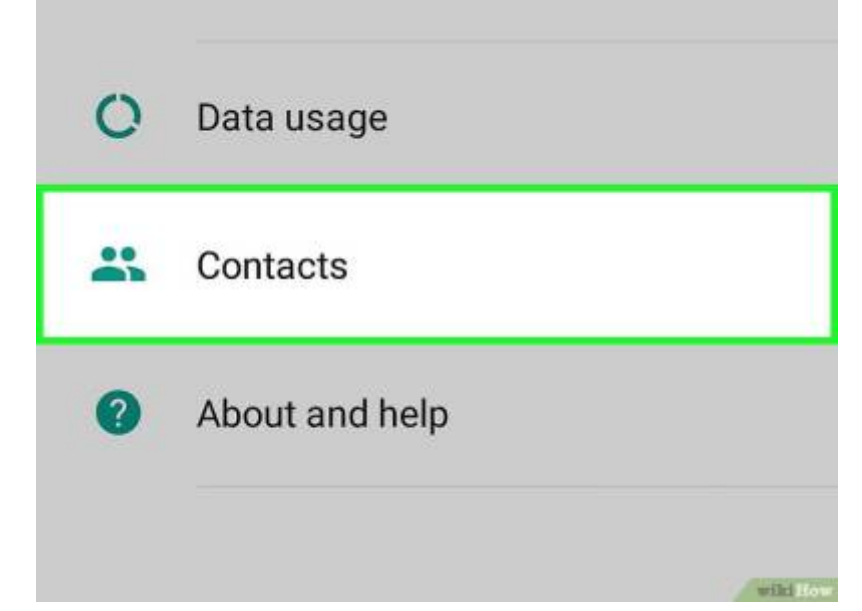

5. Sélectionnez INviter un(e) ami(e), en haut de la page :

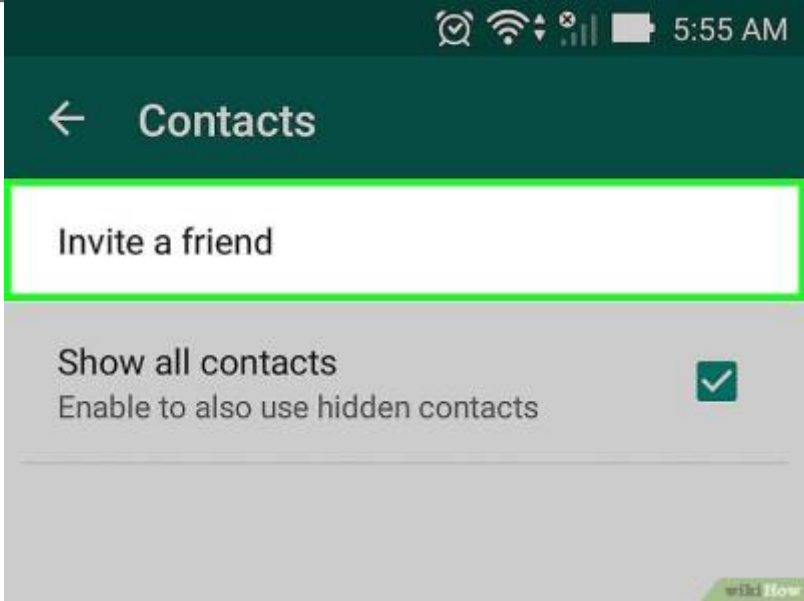

6. Appuyez sur Messages, au milieu de la fenêtre contextuelle :

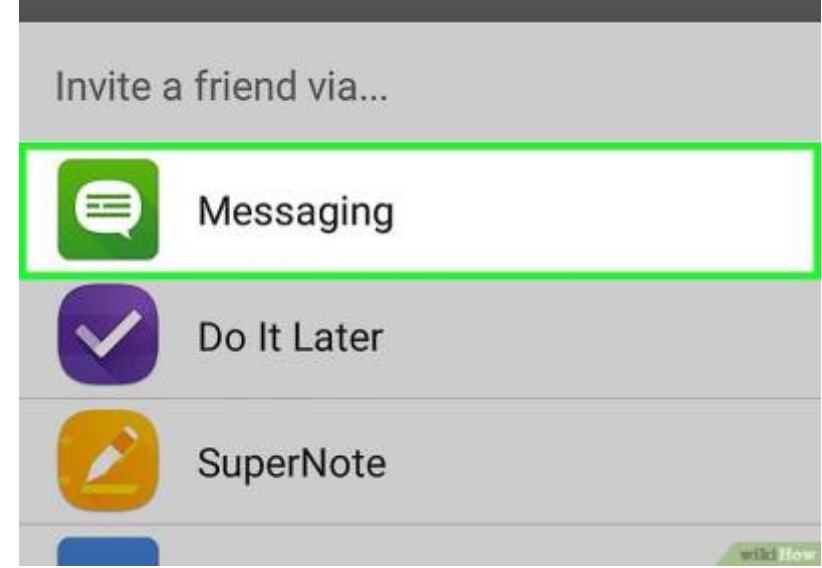

Vous pouvez également choisir d'autres options comme Facebook ou Twitter quoiqu'aucune d'entre elles ne permet d'envoyer un message directement à un ami ou à un groupe d'amis. Last<br>update: update: 2022/08/13 tutoriel:telephone:android:whatsapp:inviter:start http://www.nfrappe.fr/doc-0/doku.php?id=tutoriel:telephone:android:whatsapp:inviter:start 22:27

7. Sélectionnez le nom d'un contact. Vous pouvez sélectionner autant de noms que vous voulez :

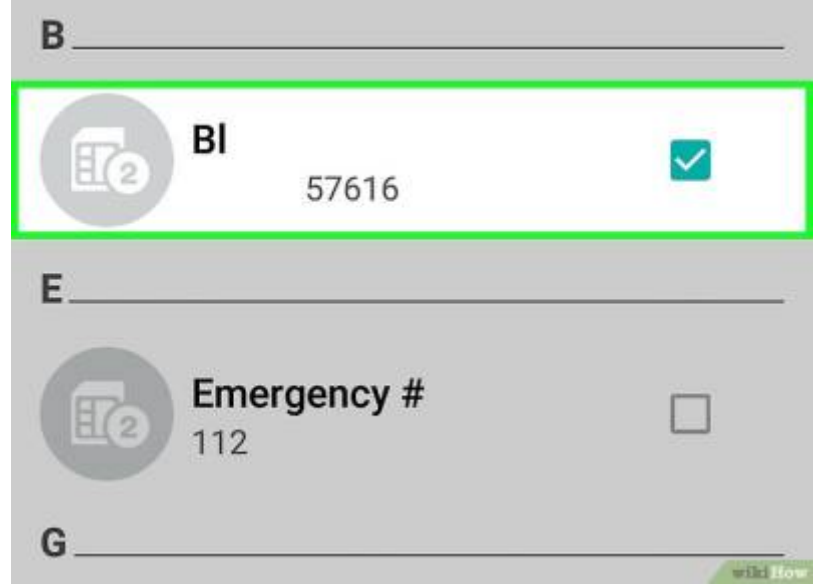

- Ce sont les utilisateurs qui n'ont pas WhatsApp dans l'application Contacts de votre appareil, qui apparaissent ici.
- Vous pouvez utiliser la barre de recherche en haut de l'écran pour trouver un contact spécifique.

[Sélectionnez](http://www.nfrappe.fr/doc-0/lib/exe/detail.php?id=tutoriel%3Atelephone%3Aandroid%3Awhatsapp%3Ainviter%3Astart&media=tutoriel:telephone:android:whatsapp:inviter:inviter-08.jpg) Envoyer [Nombre] invitations (en bas à droite de l'écran). Il permet d'ouvrir une fenêtre de message avec un lien vers WhatsApp :

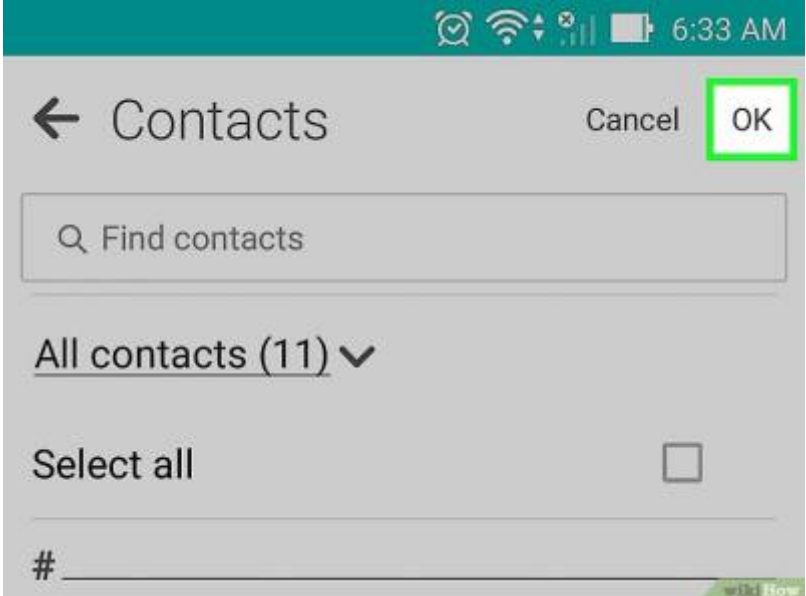

Si vous avez appuyé sur un seul nom, vous verrez **Envoyer 1 invitation** à l'écran.

[Appuyez sur le bouton d'envoi. Votre invitation sera envoyée aux personnes sélectionnées. Si elles](http://www.nfrappe.fr/doc-0/lib/exe/detail.php?id=tutoriel%3Atelephone%3Aandroid%3Awhatsapp%3Ainviter%3Astart&media=tutoriel:telephone:android:whatsapp:inviter:inviter-09.jpg) [téléchargent WhatsApp, elles viendront s'ajouter automatiquement à votre liste de contacts](http://www.nfrappe.fr/doc-0/lib/exe/detail.php?id=tutoriel%3Atelephone%3Aandroid%3Awhatsapp%3Ainviter%3Astart&media=tutoriel:telephone:android:whatsapp:inviter:inviter-09.jpg) WhatsApp.:

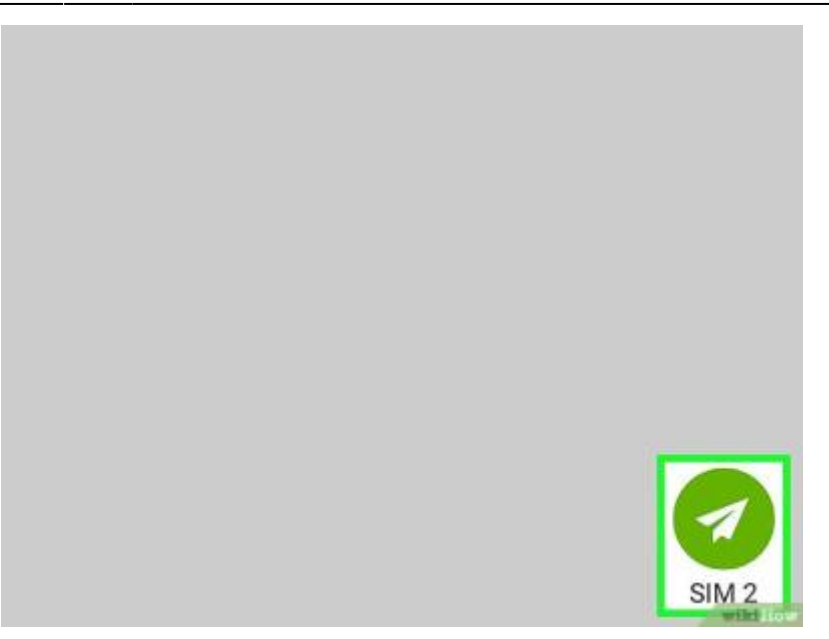

○ Si la personne que vous voulez inviter n'a pas WhatsApp sur son téléphone, vous pouvez l['ajouter en tant que contact](http://www.nfrappe.fr/doc-0/doku.php?id=tutoriel:telephone:android:whatsapp:ajoutercontact:start) dans WhatsApp.

#### **Autres étapes**

### **Conclusion**

#### **Problèmes connus**

#### **Voir aussi**

**(fr)** <https://fr.wikihow.com/inviter-des-amis-sur-WhatsApp>

Basé sur « [Comment inviter des amis sur WhatsApp](https://fr.wikihow.com/inviter-des-amis-sur-WhatsApp) » par wikihow.com.

From: <http://www.nfrappe.fr/doc-0/>- **Documentation du Dr Nicolas Frappé**  $\pmb{\times}$ Permanent link: **<http://www.nfrappe.fr/doc-0/doku.php?id=tutoriel:telephone:android:whatsapp:inviter:start>** Last update: **2022/08/13 22:27**